# <span id="page-0-0"></span>**Práce s dočasným seznamem**

Dočasný seznam se vytvoří, pokud [přidáte knihy do seznamu](https://eg-wiki.osvobozena-knihovna.cz/doku.php/opac:pridani_do_seznamu) bez přihlášení. Vytvoří se také tehdy, pokud jste přihlášeni, ale při přidávání knihy do seznamu zvolíte v kontextové nabídce možnost *"Dočasný seznam"*.

**Pozor: Pokud se nepřihlásít do čtenářského konta a knihy neuložíte do trvalého seznamu, po zavření prohlížeče nebo po automatickém odhlášení čtenáře ze systému (při delší nečinnosti) seznam zmizí.**

# **Práce s dočasným seznamem**

### **Přesun položky do trvalého seznamu**

- 1. [Přihlaste se](https://eg-wiki.osvobozena-knihovna.cz/doku.php/opac:prihlaseni) do svého čtenářského konta a klikněte na tlačítko *"Seznamy knih"* nebo zvolte kartu *"Seznamy knih"*.
- 2. V části "Dočasný seznam" pomocí zaškrtávacího pole vyberte požadované položky.
- 3. V rozbalovacím poli *"Akce pro tyto exempláře"* vyberte z nabídky požadovaný seznam a klikněte na tlačítko *"Potvrdit"* (poznámka: pokud pořadovaný seznam dosud neexistuje, je nutné jej předem [vytvořit.](https://eg-wiki.osvobozena-knihovna.cz/doku.php/opac:vytvoreni_seznamu))

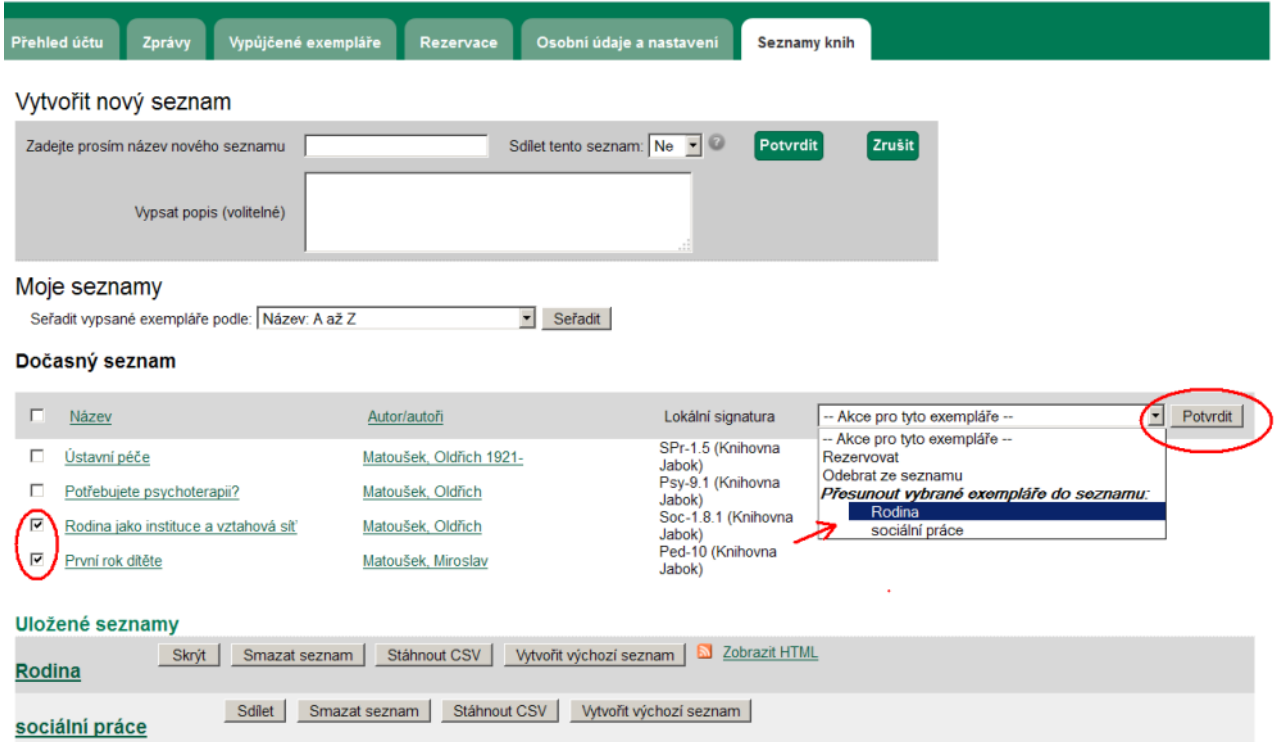

## **Odebrání položky z dočasného seznamu**

- 1. Pomocí zaškrtávacího tlačítka vyberte v dočasném seznamu položky, které chcete odstranit.
- 2. V rozbalovacím poli "Akce pro tyto exempláře" vyberte z nabídky položku "Odebrat".

3. Poté klikněte na tlačítko *"Potvrdit"*.

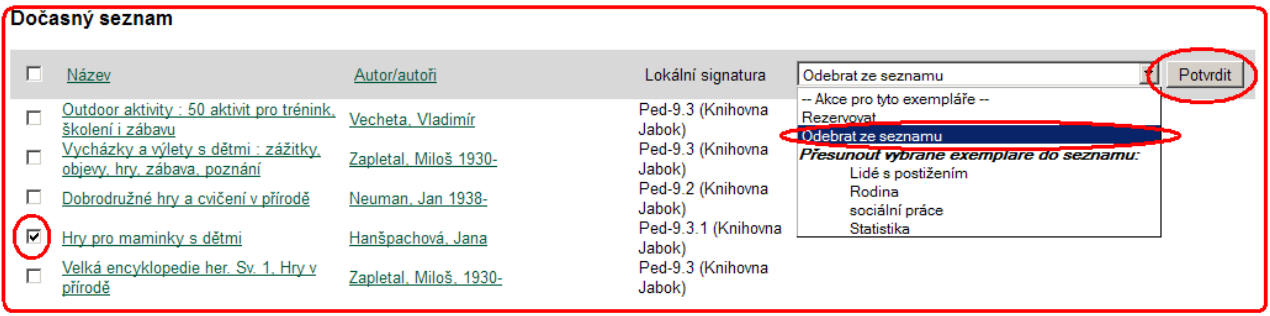

### **Hromadná rezervace vybraných položek**

- 1. Pomocí zaškrtávacího tlačítka vyberte v dočasném seznamu položky, které chcete rezervovat.
- 2. V rozbalovacím poli "Akce pro tyto exempláře" vyberte z nabídky položku "Rezervovat".
- 3. Poté klikněte na tlačítko *"Potvrdit"*.

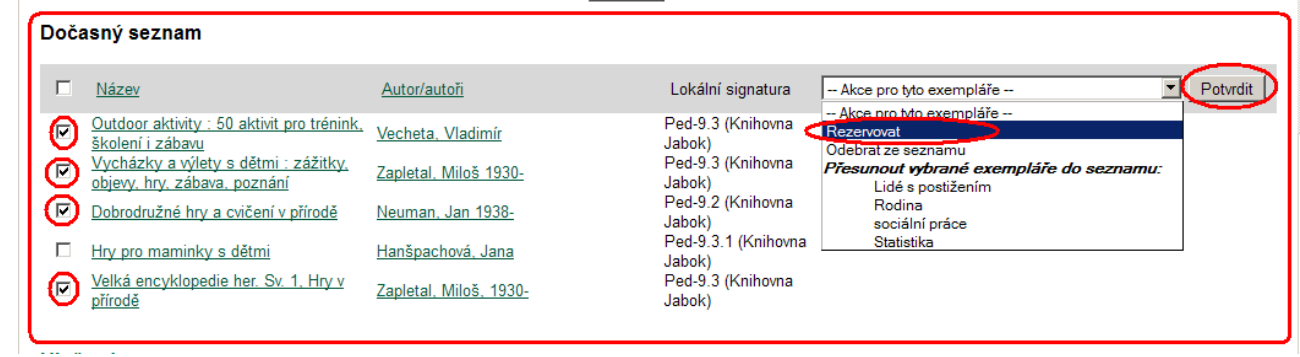

# **Mohlo by Vás také zajímat**

[Úvodní stránka nápovědy](https://eg-wiki.osvobozena-knihovna.cz/doku.php/opac:opac)

#### **Procházení katalogu**

- [Procházení podle názvů, autorů a témat](https://eg-wiki.osvobozena-knihovna.cz/doku.php/opac:prochazeni_katalogu)
- [Virtuální "prohlížení regálů"](https://eg-wiki.osvobozena-knihovna.cz/doku.php/opac:prohlizeni_regalu)

#### **Vyhledávání v katalogu**

- [Základní vyhledávání](https://eg-wiki.osvobozena-knihovna.cz/doku.php/opac:zakladni_vyhledavani)
- [Pokročilé vyhledávání](https://eg-wiki.osvobozena-knihovna.cz/doku.php/opac:pokrocile_vyhledavani)
- [Filtry pro vyhledávání](https://eg-wiki.osvobozena-knihovna.cz/doku.php/opac:filtry_pro_vyhledavani)
- [Operátory "A", "NEBO", "NE"](https://eg-wiki.osvobozena-knihovna.cz/doku.php/opac:booleovske_operatory)
- [Vyhledávání podle identifikátorů \(ISBN, ISSN...\)](https://eg-wiki.osvobozena-knihovna.cz/doku.php/opac:numericke_vyhledavani)
- [Vyhledávací zkratky](https://eg-wiki.osvobozena-knihovna.cz/doku.php/opac:vyhledavaci_zkratky)
- [Expertní vyhledávání](https://eg-wiki.osvobozena-knihovna.cz/doku.php/opac:expertni_vyhledavani)

#### **Práce s výsledky vyhledávání**

- [Zúžení dotazu \(u hodně výsledků\)](https://eg-wiki.osvobozena-knihovna.cz/doku.php/opac:zuzeni_dotazu_vyhledavani)
- [Žádné výsledky vyhledávání](https://eg-wiki.osvobozena-knihovna.cz/doku.php/opac:zadne_vysledky_vyhledavani)
- [Detailním záznam, akce s vyhledaným dokumentem](https://eg-wiki.osvobozena-knihovna.cz/doku.php/opac:prace_s_detailnim_zaznamem)
- [Dostupnost dokumentu pro výpůjčku](https://eg-wiki.osvobozena-knihovna.cz/doku.php/opac:dostupnost_pro_vypujcku)
- [Košík \(hromadné akce s výsledky\)](https://eg-wiki.osvobozena-knihovna.cz/doku.php/opac:kosik)

#### **Přihlášení a osobní údaje**

- [První přihlášení](https://eg-wiki.osvobozena-knihovna.cz/doku.php/opac:prvni_prihlaseni)
- [Přihlášení do čtenářského účtu](https://eg-wiki.osvobozena-knihovna.cz/doku.php/opac:prihlaseni_do_ctenarskeho_konta)
- [Změna hesla](https://eg-wiki.osvobozena-knihovna.cz/doku.php/opac:zmena_hesla)
- [Zapomenuté nebo nové heslo](https://eg-wiki.osvobozena-knihovna.cz/doku.php/opac:zapomenute_heslo)
- [Změna přihlašovacího jména](https://eg-wiki.osvobozena-knihovna.cz/doku.php/opac:zmena_prihlasovaciho_jmena)
- [Změna e-mailu](https://eg-wiki.osvobozena-knihovna.cz/doku.php/opac:zmena_e-mailu)
- [Změna adresy](https://eg-wiki.osvobozena-knihovna.cz/doku.php/opac:zmena_adresy)
- [Přidělení oprávnění nakládat s účtem jiné osobě](https://eg-wiki.osvobozena-knihovna.cz/doku.php/opac:prideleni_opravneni_nakladat_s_uctem)

#### **Nastavení čtenářského konta, výpůjčky, rezervace...**

- [Nastavení odesílání výpisu výpůjček e-mailem](https://eg-wiki.osvobozena-knihovna.cz/doku.php/opac:vypis_vypujcek)
- [Ukládání historie](https://eg-wiki.osvobozena-knihovna.cz/doku.php/opac:ukladani_historie)
- [Nastavení vyhledávání](https://eg-wiki.osvobozena-knihovna.cz/doku.php/opac:nastaveni_vyhledavani)
- [Zprávy](https://eg-wiki.osvobozena-knihovna.cz/doku.php/opac:prace_se_zpravami)
- [Prodloužení výpůjček](https://eg-wiki.osvobozena-knihovna.cz/doku.php/opac:prodlouzeni_vypujcek)
- [Zadání rezervace](https://eg-wiki.osvobozena-knihovna.cz/doku.php/opac:rezervace)
- [Rezervace čísla časopisu](https://eg-wiki.osvobozena-knihovna.cz/doku.php/opac:rezervace_cisla_casopisu)
- [Správa rezervací](https://eg-wiki.osvobozena-knihovna.cz/doku.php/opac:sprava_rezervaci)
- [Pokuty a zpozdné](https://eg-wiki.osvobozena-knihovna.cz/doku.php/opac:pokuta)
- [Bezhotovostní platby \(Knihovna Jabok\)](https://eg-wiki.osvobozena-knihovna.cz/doku.php/opac:bezhotovostni_platby)

#### **Košík a seznamy knih**

- [Košík \(hromadné akce s výsledky\)](https://eg-wiki.osvobozena-knihovna.cz/doku.php/opac:kosik)
- [Vytvoření nového seznamu](https://eg-wiki.osvobozena-knihovna.cz/doku.php/opac:vytvoreni_seznamu)
- [Přidání knihy do seznamu](https://eg-wiki.osvobozena-knihovna.cz/doku.php/opac:pridani_do_seznamu)
- [Dočasný seznam](#page-0-0)
- [Správa seznamů](https://eg-wiki.osvobozena-knihovna.cz/doku.php/opac:sprava_seznamu)
- [Změna názvu seznamu](https://eg-wiki.osvobozena-knihovna.cz/doku.php/opac:zmena_nazvu_seznamu)
- [Sdílení seznamu](https://eg-wiki.osvobozena-knihovna.cz/doku.php/opac:sdileni_seznamu_knih)

Byla pro Vás tato nápověda užitečná? Pokud máte nějaké náměty nebo připomínky, [napište nám.](mailto:mailto:knihovna@jabok.cz)

From: <https://eg-wiki.osvobozena-knihovna.cz/> - **Evergreen DokuWiki CZ**

Permanent link: **[https://eg-wiki.osvobozena-knihovna.cz/doku.php/opac:docasny\\_seznam](https://eg-wiki.osvobozena-knihovna.cz/doku.php/opac:docasny_seznam)**

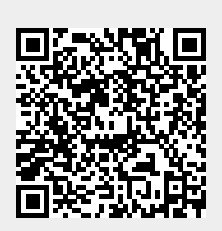

Last update: **2020/04/16 17:29**